# **cdbcli Documentation**

*Release 0.9.1*

**Kevin J. Qiu**

August 05, 2016

#### Contents

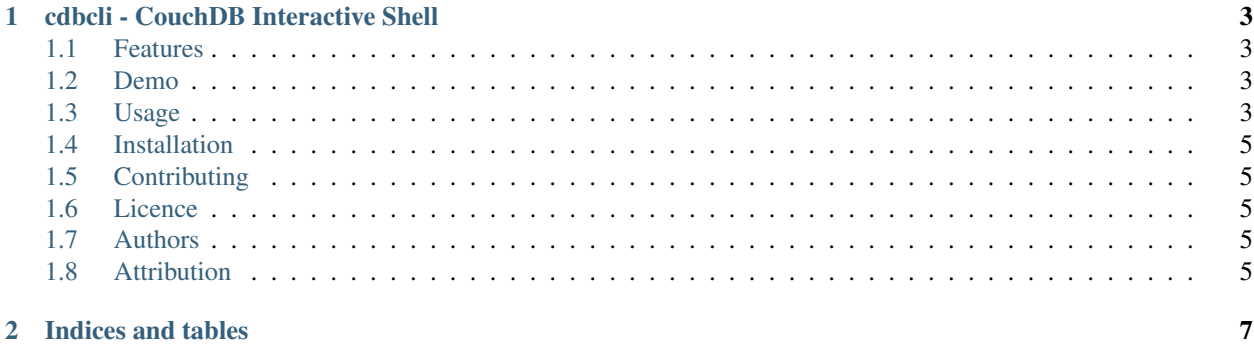

Contents:

## **cdbcli - CouchDB Interactive Shell**

## <span id="page-6-1"></span><span id="page-6-0"></span>**1.1 Features**

- auto-completion for database name, document id, view name, command
- syntax highlighting of documents and views
- navigate a couchdb server as if it were a file system
- various commands supported
	- cd change database
	- ls list docs under a database
	- cat show content of a doc
	- exec execute a view
	- rm remove a doc
	- man show help on commands
	- mkdir create new database
	- du doc and database size
	- lv list views inside a view doc
- create/update docs using external \$EDITOR
- pipe output to external shell commands, such as grep, wc and jq

## <span id="page-6-2"></span>**1.2 Demo**

## <span id="page-6-3"></span>**1.3 Usage**

This tool allows you to traverse a CouchDB database as if it were a file system. Familiar file system commands are supported, such as ls, cd, mkdir, rm, etc, while providing context-rich auto-completion.

#### **1.3.1 Starting cdbcli**

Refer to the *[Installation](#page-8-0)* section for guide on how to install cdbcli.

Running cdbcli requires connection parameters to the underlying couchdb instance you want to connnect to.

```
cdbcli --help
Usage: cdbcli [OPTIONS] [DATABASE]
Options:
 -h, --host TEXT The host of the couchdb instance
 --port TEXT The port of the coouchdb instance
 -u, --username TEXT The username to connect as
 -p, --password TEXT<br>-p, --password TEXT<br>-p --palmess (
 -P, --askpass / --no-askpass Ask for password?
 --tls / --no-tls Use TLS to connect to the couchdb instance?
 --help Show this message and exit.
```
e.g., if you want to connect your couchdb instance at [http://yourdomain:9999,](http://yourdomain:9999) you can issue the command:

cdbcli -h yourdomain --port 9999 -u admin -P

\_\_\_ \_\_\_\_ \_\_\_\_ \_\_\_ \_\_ \_\_\_\_

Specifying  $-P$  will prompt you for password. You can also use  $-p$  to specify password at the command line, but this is not recommended for sensitive passwords.

By default, cdbcli connects to the couchdb instance at [http://localhost:5984.](http://localhost:5984)

You will be greeted by the cdbcli's splash screen:

/ \_\_)( \_ \( \_ \ / \_\_)( ) (\_ \_)  $( \ \ \, (\underline{\hspace{1cm}} \underline{\hspace{1cm}} \phantom{1} )\,\,(\underline{\hspace{1cm}} \phantom{1} )\,\,)\,\,)\,\, \underline{\hspace{1cm}} \,\, < ( \ \ \, (\underline{\hspace{1cm}} \underline{\hspace{1cm}} \phantom{1} )\,\,(\underline{\hspace{1cm}} \underline{\hspace{1cm}} \underline{\hspace{1cm}} \phantom{1} )\,\,(\underline{\hspace{1cm}} \underline{\hspace{1cm}} \phantom{1} )\,\,(\underline{\hspace{1cm}} \underline{\hspace{1cm}} \underline{\hspace{1cm}} \phantom{1} )\,\,(\underline{\hspace{1cm}} \$ \\_\_\_)(\_\_\_\_/(\_\_\_\_/ \\_\_\_)(\_\_\_\_)(\_\_\_\_) Welcome to cdbcli 0.1.1 CouchDB version: 1.5.0 Type 'help' or 'man' to get a list of all supported commands Press <TAB> for command auto-completion Press Ctrl+C or Ctrl+D or type 'exit' to exit

admin@yourdomain/>

#### **1.3.2 Run with Docker**

cdbcli is also available as a docker image on the [docker hub](https://hub.docker.com/r/kevinjqiu/cdbcli/)

To run:

docker run -it kevinjqiu/cdbcli cdbcli <arguments>

The docker networking restrictions apply, so if you want to connect to a database on localhost, e.g., you will need to let the container use the host's networking:

docker run -it --net=host kevinjqiu/cdbcli cdbcli <arguments>

## <span id="page-8-0"></span>**1.4 Installation**

pip install cdbcli

## <span id="page-8-1"></span>**1.5 Contributing**

- Clone this repository.
- Make a Python virtualenv
- Install requirements: pip install -r requirements-test.txt
- Install docker because the integration tests require it
- Run make start\_couchdb. This will start the testing couchdb instance using docker
- Run make test
- Run make stop\_couchdb to clean up

### **1.5.1 Contributing to Documentation**

- Clone this repository.
- Make a Python virtualenv
- Install requirements: pip install -r requirements-docs.txt
- Run make docs. The documentation can be accessed under docs/build/index.html.

# <span id="page-8-2"></span>**1.6 Licence**

cdbcli is licensed under Apache 2.0

# <span id="page-8-3"></span>**1.7 Authors**

*cdbcli* was written by [Kevin J. Qiu.](mailto:kevin@idempotent.ca) See [all contributors](https://github.com/kevinjqiu/cdbcli/graphs/contributors)

# <span id="page-8-4"></span>**1.8 Attribution**

- [python-prompt-toolkit](https://github.com/jonathanslenders/python-prompt-toolkit) by Jonathan Slenders
- [click](http://click.pocoo.org/5/) by Armin Ronacher

**CHAPTER 2**

**Indices and tables**

- <span id="page-10-0"></span>• genindex
- modindex
- search